# **DASHCAM APP**

#### NORDVÄL DC102 & DC103

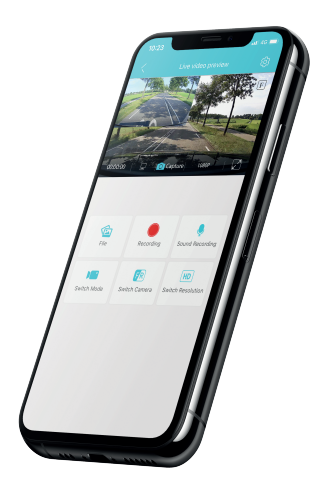

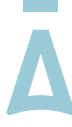

#### NORDVĀL

#### **TABLE DES MATIÈRES**

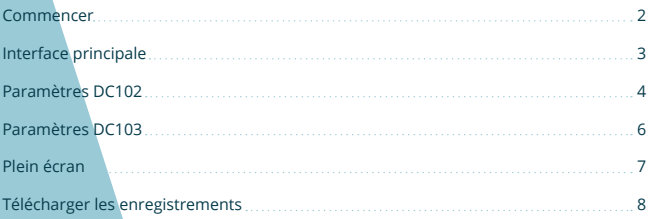

#### **COMMENCER**

Connectez votre dashcam à l'application. Assurez-vous que votre téléphone est connecté au Wi-Fi de la dashcam pour continuer.

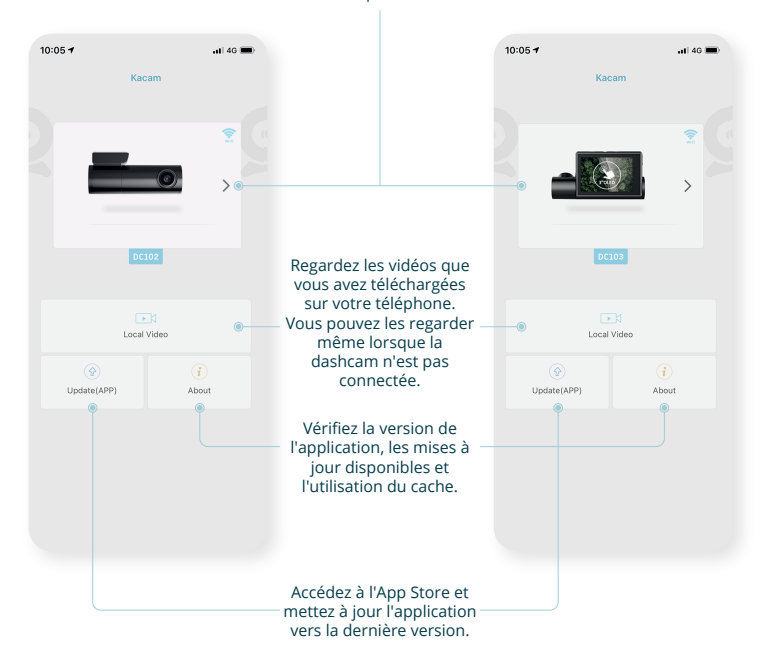

#### **INTERFACE PRINCIPALE**

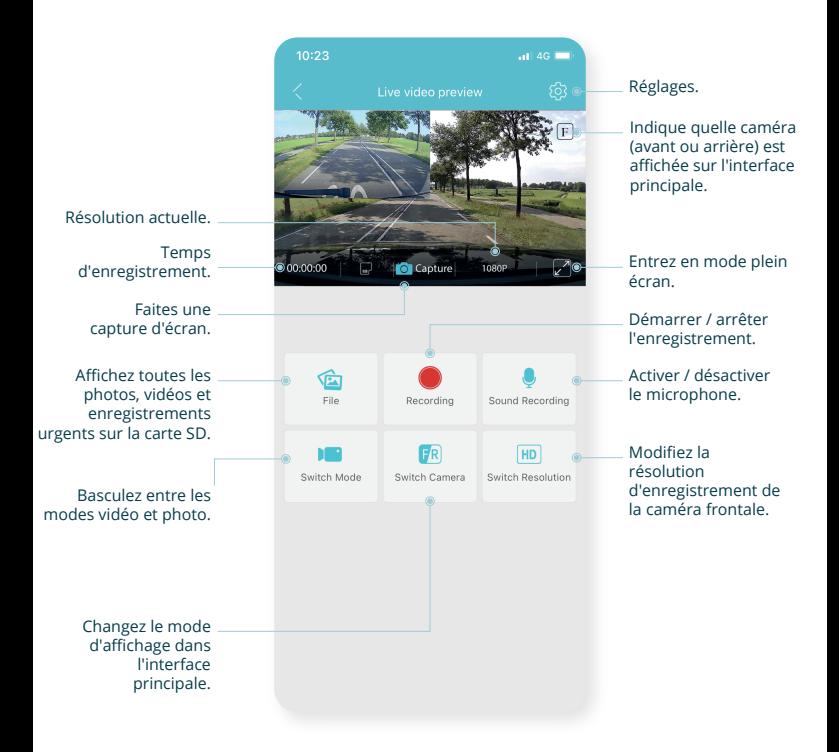

#### **PARAMÈTRES DC102**

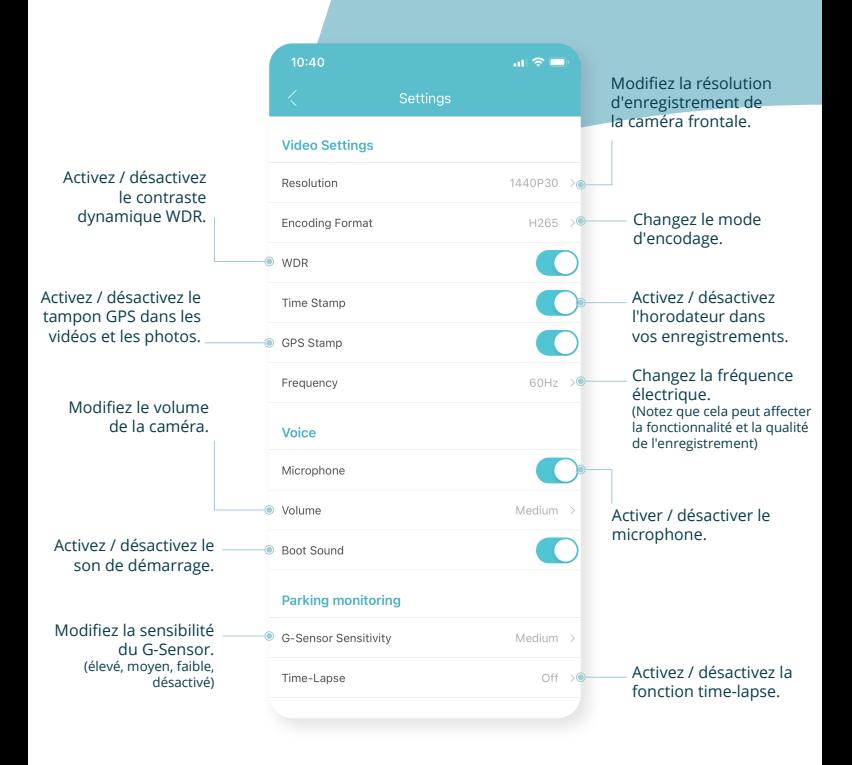

## **PARAMÈTRES DC102**

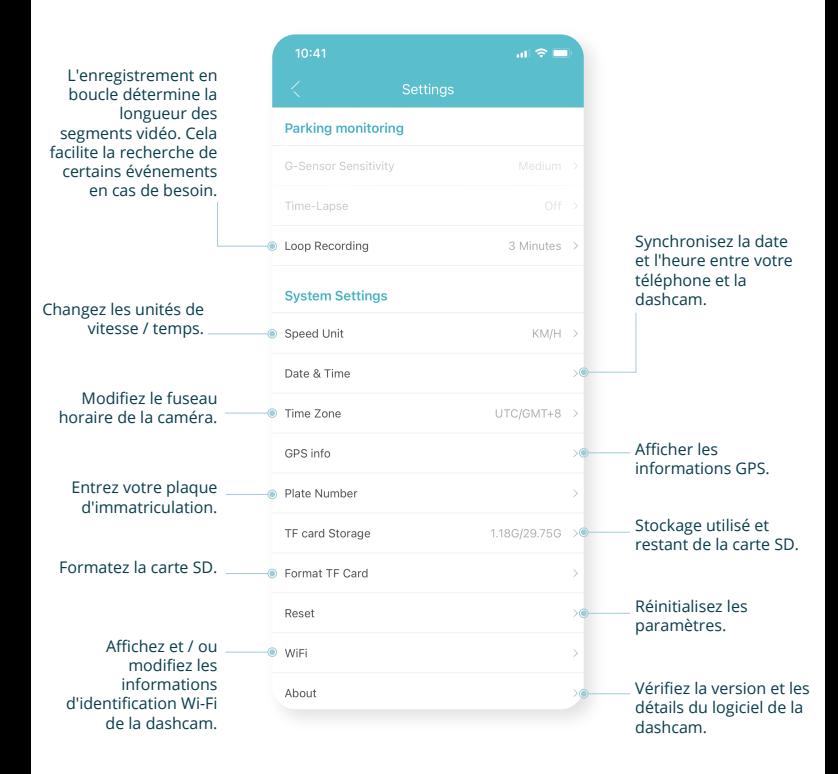

### **PARAMÈTRES DC103**

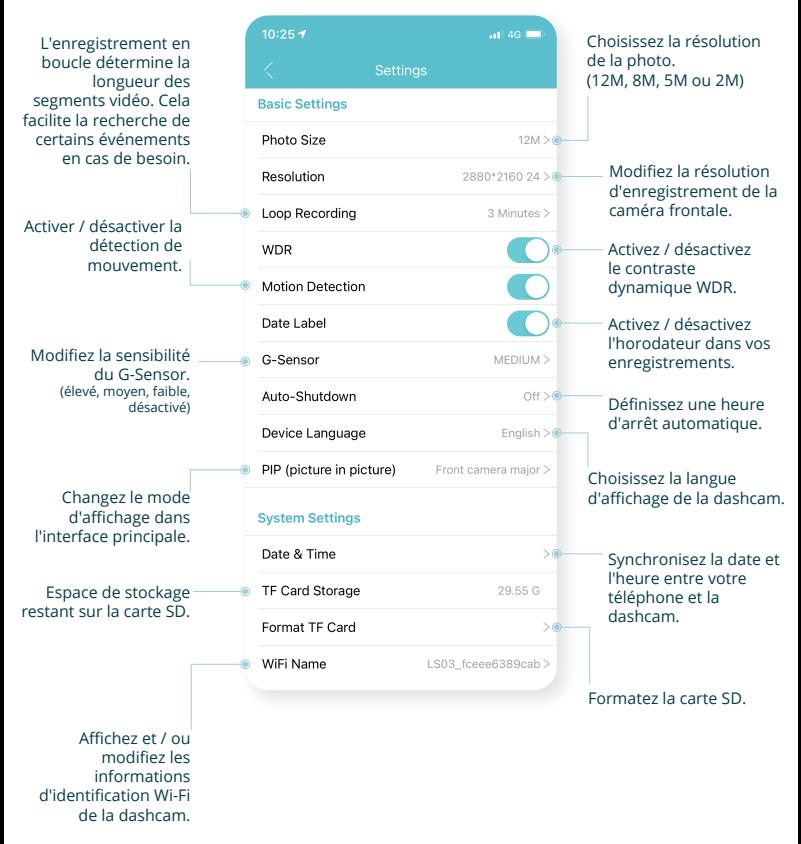

Ä

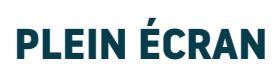

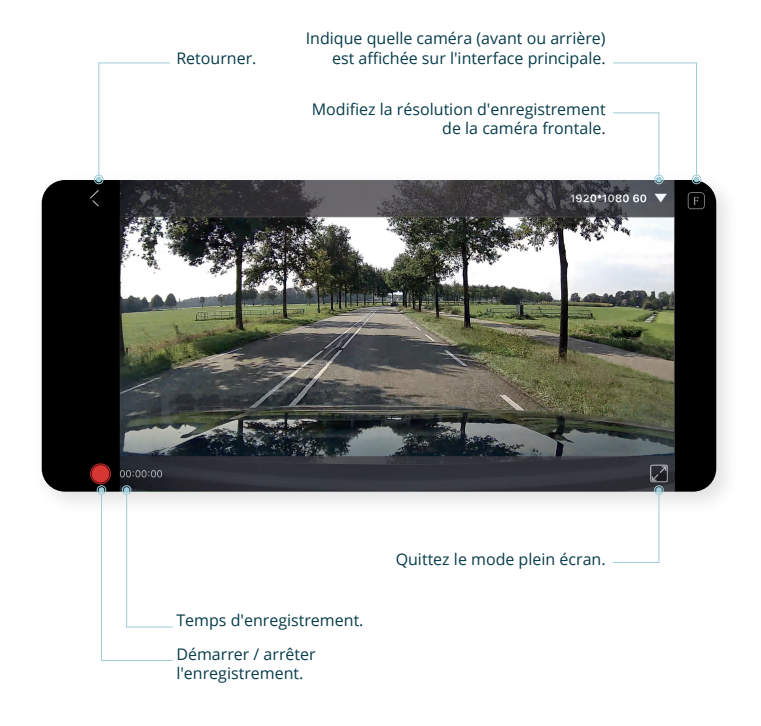

# **TÉLÉCHARGER LES ENREGISTREMENTS**

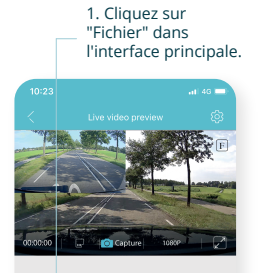

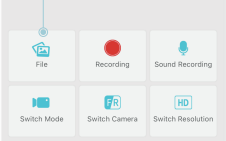

#### 2. Cliquez sur «Sélectionner» dans le coin supérieur droit.

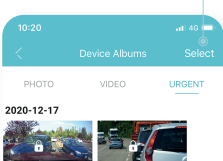

3. Sélectionnez la ou les vidéos que vous souhaitez télécharger.

PHOTO

2020-12-17

4. Cliquez sur le bouton «télécharger». Les fichiers seront enregistrés dans la galerie de votre appareil.

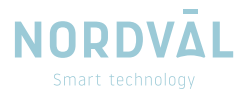